## **Elektronische Dienste im Projekt DDC Deutsch**

## **Dr. Lars Svensson, Die Deutsche Bibliothek Frankfurt**

Als im Jahr 2000 das Konsortium DDC Deutsch gegründet wurde, um die Einführung der DDC im deutschen Sprachraum voranzutreiben, war es schon vom Anfang an das erklärte Ziel, die Arbeit der Übersetzer nicht nur für eine Druckausgabe zu verwenden, sondern auch darauf basierende elektronische Dienste zur Verfügung zu stellen.<sup>1</sup> Relativ früh in der IT-Entwicklung, die im Rahmen des DFG-geförderten Projektes DDC Deutsch geleistet wird,<sup>2</sup> wurde entschieden, die übersetzte DDC nicht als Normdatei im üblichen Sinne zu verbreiten. Stattdessen wurde eine zentrale Datenhaltung in Der Deutschen Bibliothek bevorzugt, die die Klassifikationsdaten bereithält und den Zugriff darauf ermöglicht. Dabei lassen sich drei – zugegeben recht heterogene – Benutzergruppen identifizieren mit jeweils eigenen Anforderungen an Zugangsmöglichkeiten und Schnittstellen:

- 1. Bibliothekare und andere Fachbenutzer,
- 2. Bibliotheksbenutzer im weitesten Sinne sowie
- 3. andere Computersysteme.

Bibliothekare, die mit der DDC klassifizieren wollen, brauchen einen gleichzeitig umfassenden und überschaubaren Zugang zur Klassifikation. Hier ist eine webbasierte Anwendung geplant, die eine Übersicht über die gesamte Klassifikation und alle darin enthaltenen Anweisungen, Hinweise und Verweisungen bietet. Dabei soll nicht nur eine Bildschirmvariante der Druckausgabe entstehen, sondern es ist angestrebt, alle Möglichkeiten, die eine elektronische Umgebung zur Verfügung stellt zu nutzen. Die Verwendung von Hyperlinks für die Navigation, z. B. um Verweisungen zu folgen, ist aus heutiger Sicht eine Selbstverständlichkeit, die auch OCLC für das amerikanische WebDewey anbietet.<sup>3</sup> Für das deutsche Tool sind aber weiter gehende Neuerungen geplant wie Unterstützung bei der Notationssynthese und Plausibilitätskontrolle, um die Arbeit mit der Klassifikation zu erleichtern, oder die bei WebDewey fehlende crossbrowser-Kompatibilität.

Steht bei der bibliothekarischen Anwendung die Klassifizierung im Vordergrund, haben die Bibliotheksbenutzer andere Anforderungen an das System. Hier liegt der Schwerpunkt auf dem Auffinden von DDCerschlossenen Ressourcen in Bibliothekskatalogen. Besonders wichtig ist dies für Fremddaten, z. B. von der Library of Congress, die nicht mit deutschen Schlagwörtern versehen sind und somit über eine deutschsprachige Suche nicht gefunden werden können. Dabei sollte das System nicht nur einfach zu bedienen sein, sondern auch nach Möglichkeit so aufgebaut sein, dass es mit verschiedenen Lokal- bzw. Verbundsystemen genutzt werden kann. Erreicht wird dies durch eine modulare Architektur, die mit dem jeweiligen Server über standardisierte Protokolle wie Z39.50 oder über proprietäre Schnittstellen wie PSI (für PICA-Systeme) kommuniziert.

Als dritte, etwas abstrakte Benutzergruppe seien externe Computersysteme genannt. Hier wird der Zugang ermöglicht durch eine SOAP-Schnittstelle<sup>4</sup>, die einen kompletten Zugriff auf die gesamte Klassifikation gewährt. Dadurch haben Verbünde oder andere Dienstleister die Möglichkeit, ergänzende (oder konkurrierende) Dienste bereitzustellen, die von derselben Datenbasis ausgehen wie die vom Projekt angebotenen. Dabei kann der fremde Dienstleister selber ent-

l 1 Magda Heiner-Freiling: Gründung des Konsortiums DDC Deutsch. In: Bibliotheksdienst 34 (2000) S. 1963-1966. (Auch online: http://deposit.ddb.de/ep/netpub/89/96/96/967969689/\_data\_stat/www.dbiberlin.de/dbi\_pub/bd\_art/bd\_2000/00\_12\_03.htm, zuletzt besucht am 6.1.2004)

<sup>&</sup>lt;sup>2</sup> Für die aktuellste Informationen zum und ums Projekt s. http://www.ddc-deutsch.de/ .

 $3$  WebDewey ist die elektronische DDC-Umgebung von OCLC. Für weitere Informationen s. http://www.oclc.org/dewey/versions/webdewey/ .

<sup>4</sup> SOAP (Simple Object Access Protocol) ist ein vom World Wide Web Consortium standardisiertes Protokoll für XML-basierte Webdienste. Für weitere Informationen s. http://www.w3.org/TR/2003/REC-soap12 part0-20030624/

scheiden, ob er den jeweiligen Datensatz lokal bei sich abspeichern möchte oder ob er jedes Mal eine neue Anfrage stellen will. Die erste Variante fördert die Geschwindigkeit, die zweite die Aktualität der Daten.

Während die Arbeit an dem Klassifikationsinstrument für Bibliothekare noch nicht angefangen hat und nur ein sehr rudimentärer SOAP-Dienst implementiert ist, existiert schon ein erster Prototyp für die Benutzersuche. Auf der Einstiegsseite wird der Benutzer aufgefordert einen Bestand auszuwählen, und danach landet er auf einer Seite, von wo aus er die Klassifikation hierarchisch durchforsten kann.<sup>5</sup> Parallel zu den Klassenbezeichnungen wird auch immer angezeigt, wie viele Titel mit der entsprechenden Notation sich in dem ausgewählten Bestand befinden. Die folgenden Beispiele zeigen dies anhand des theologischen Bestandes (DDC 200) der SUB Göttingen.

Nach Auswahl von "Theologie" auf der ersten Ebene und "Geschichte des Christentums" auf der zweiten Ebene der Klassifikation sieht der Benutzer eine Oberfläche wie in Abb. 1.

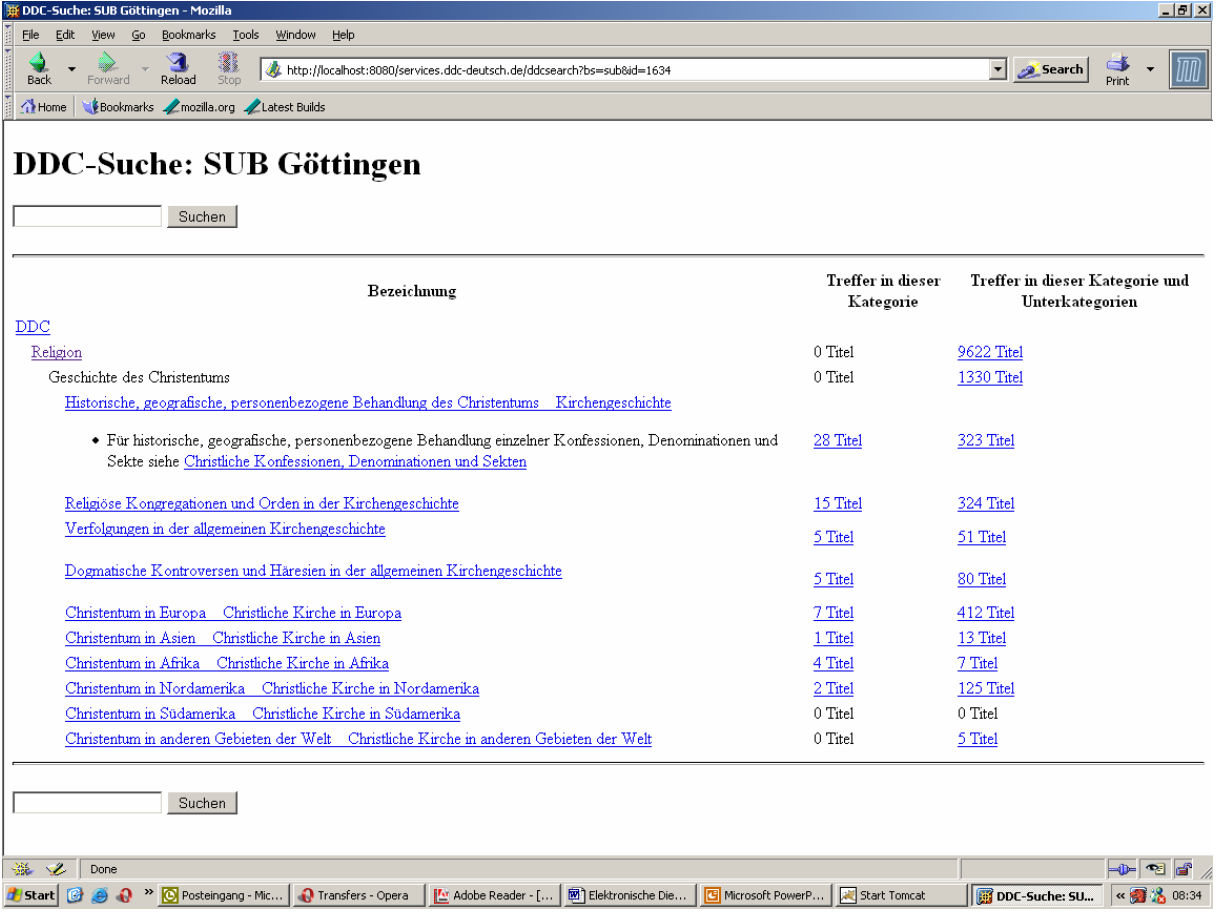

Abb.1: Suchumgebung für SUB Göttingen mit "Geschichte des Christentums" (DDC 270) aufgeklappt

Auf der linken Seite wird eine hierarchische Sicht der Klassifikation angezeigt und rechts davon erst die Anzahl der Treffer im gewählten Bestand, die genau der gewählten DDC-Klasse entsprechen, danach die Anzahl der Treffer in der gewählten DDC-Klasse und deren Unterklassen. So gibt es z. B. 15 Titel, die genau die Notation 271 haben und in der Klasse "Religiöse Kongregationen und Orden in der Kirchengeschichte" klassifiziert sind. Es gibt aber insgesamt 324 Titel, die eine Notation haben, die mit 271 anfängt, so dass es sich möglicherweise lohnen könnte, tiefer in die Klassifikation zu gehen, um Literatur zu einzelnen Orden oder spezifischen Themen zu finden.

 5 Da die Übersetzungsarbeit noch nicht abgeschlossen ist, wurden für den Prototypen nur die Klassen 200-299 (Theologie) verwendet.

Zum Thema "Christentum in Afrika" ist deutlich weniger Literatur vorhanden (nur insgesamt sieben Titel), so dass eine tiefer gehende Suche sich hier erübrigt und stattdessen direkt zur Titelanzeige gewechselt werden kann. Durch das Folgen des Links "7 Titel" am rechten Rand der Zeile gelangt der Benutzer zur Titelanzeige des OPACs der SUB Göttingen (Abb. 2). Der OPAC zeigt – wie erwartet –, dass sieben Titel vorhanden sind, und verrät auch, wie die Suche eigentlich ausgesehen hat: Das System hat nach Titeln mit DDC-Notation 276\* gesucht, also eine trunkierte Suche durchgeführt, um auch die Titel in den Unterklassen von 276 zu finden.<sup>6</sup>

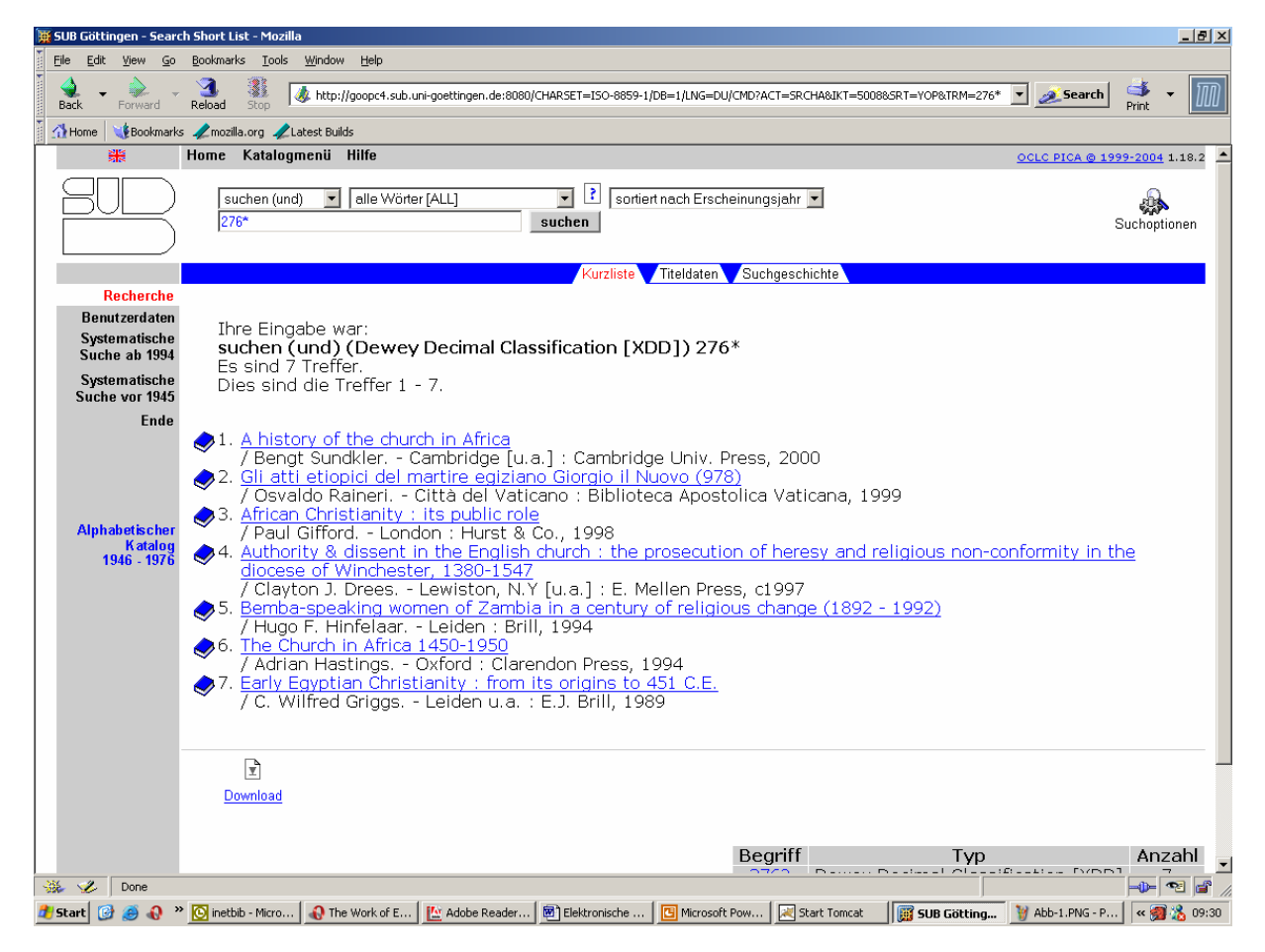

Abb. 2: OPAC-Anzeige der vorhandenen Titel der Klasse "Christentum in Afrika" und deren Unterklassen (DDC 276\*)

Einen weiteren Einstieg bietet die Suche im DDC-Register. So bekommt der Benutzer als Antwort auf die Suche nach "Katechism" (in seiner momentanen Form trunkiert das System automatisch alle Suchbegriffe) eine Seite mit Verweisungen auf die entsprechenden DDC-Klassen. Der Aufbau der Seite ist am Relative Index der Druckausgabe der DDC orientiert, bietet aber statt der Notationen Hyperlinks, die zu der hierarchischen Sicht der Klassifikation führen (Abb. 3).

l

<sup>&</sup>lt;sup>6</sup> Die Lizenzbedingungen für die DDC erlauben nicht die gleichzeitige Anzeige von Notation und Klassenbenennung mit Ausnahme der obersten drei Ebenen der Klassifikation. Um die Benutzeroberfläche möglichst konsistent zu halten, wurde deshalb entschieden, komplett auf Notationen zu verzichten und nur die Klassenbenennungen, die für die Benutzer viel wichtiger sind, anzuzeigen.

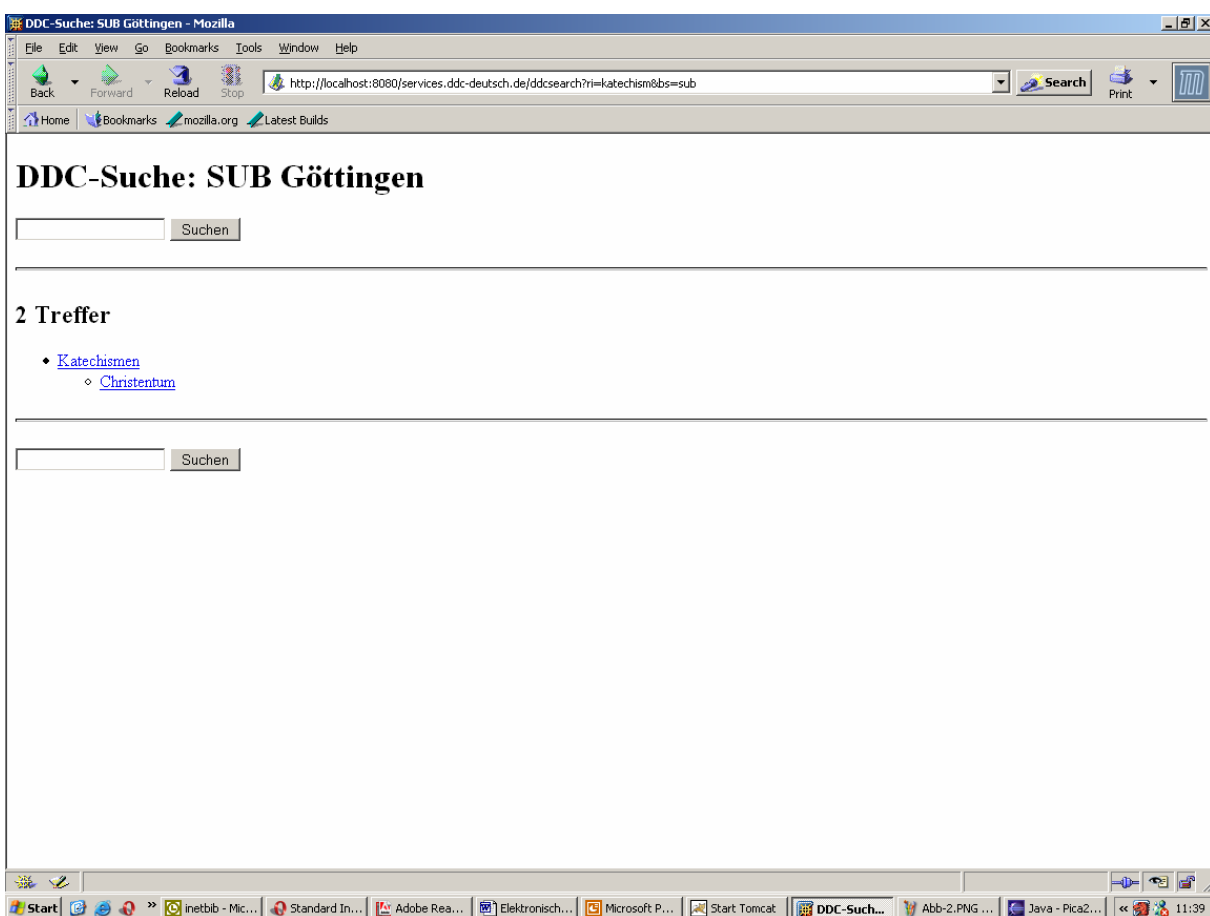

Abb. 3: Anzeige der Registereinträge für Suche nach "Katechism"

Die Suche nach "Katechism" liefert zwei Treffer: einen für Katechismen allgemein (DDC 291.2) und einen für Katechismen im Christentum (DDC 238). Folgt der Benutzer dem Link zum "Christentum" wird der Baum wieder an der entsprechenden Stelle aufgeklappt, so dass von dort aus weiter navigiert werden kann (Abb. 4).

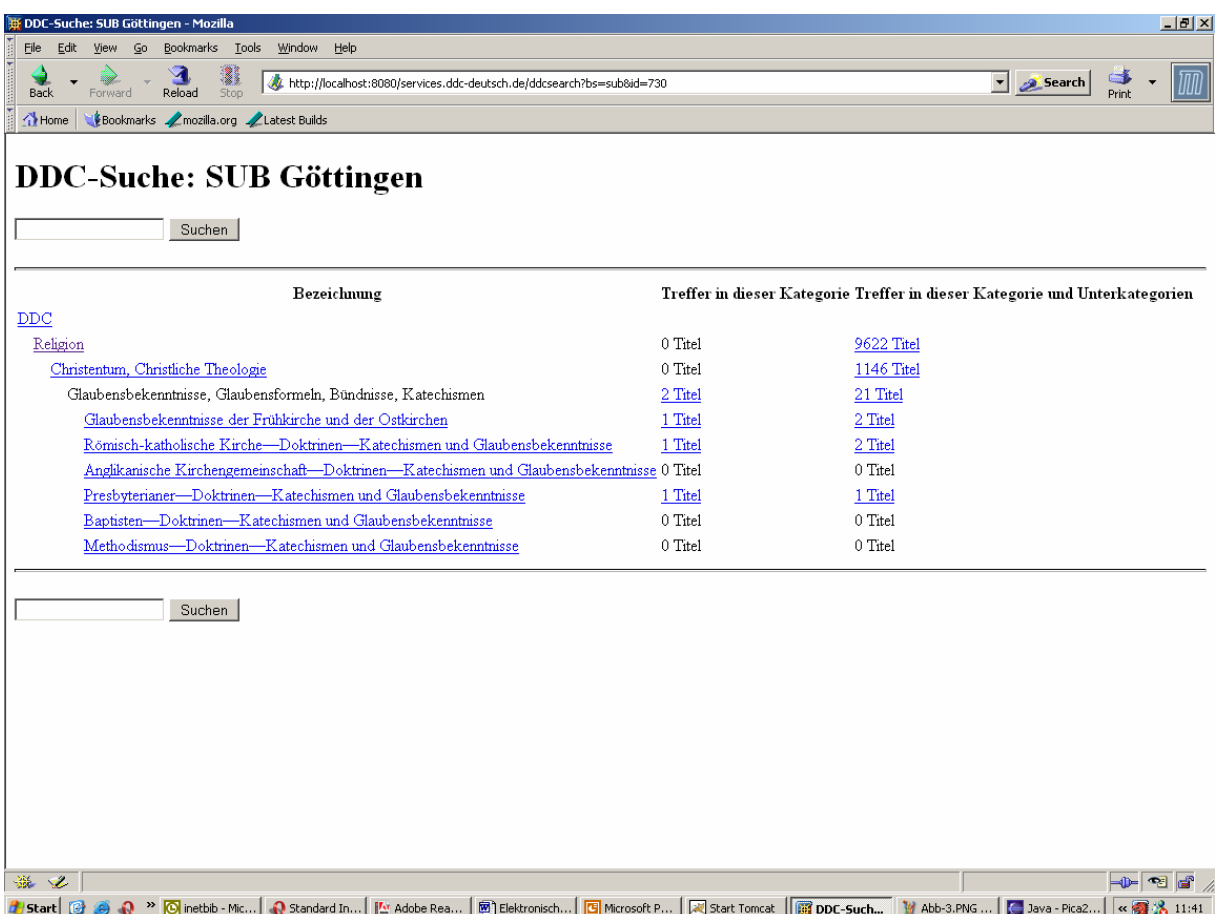

Abb. 4: Hierarchische Sicht der Klassifikation für Registereintrag "Katechismen – Christentum"

Wählt der Benutzer nun den Hyperlink "2 Treffer" der Klasse "Glaubensbekenntnisse, Glaubensformeln, Bündnisse, Katechismen", wechselt das System wieder in den OPAC. Die wirkliche Neuerung, die das DDC-System bietet, wird aber erst bei einer näheren Inspektion der gefundenen Datensätze sichtbar. Der erste angezeigte Datensatz ist '"A faire and easie way to heaven" : Covenant theology and antinomianism in early Massachusetts' von William K. B. Stoever. Wenn man den Datensatz öffnet (Abb. 5), wird ersichtlich, dass das Werk nicht deutsch erschlossen worden ist und somit weder mit einer deutschen Stichwortsuche – kein deutscher Titel – noch mit einer deutschen Schlagwortsuche – keine deutschen Schlagwörter – hätte gefunden werden können. Der Benutzer hätte erst das Buch in einer Fachbibliographie finden und dann gezielt danach suchen müssen Durch die – sprachabhängige – Suche im DDC-Register und die darauf folgende, sprachunabhängigen Suche nach Notationen war es nun möglich, eine thematische Suche in deutscher Sprache durchzuführen und relevante Treffer zu bekommen, auch wenn diese nicht deutsch erschlossen worden sind.

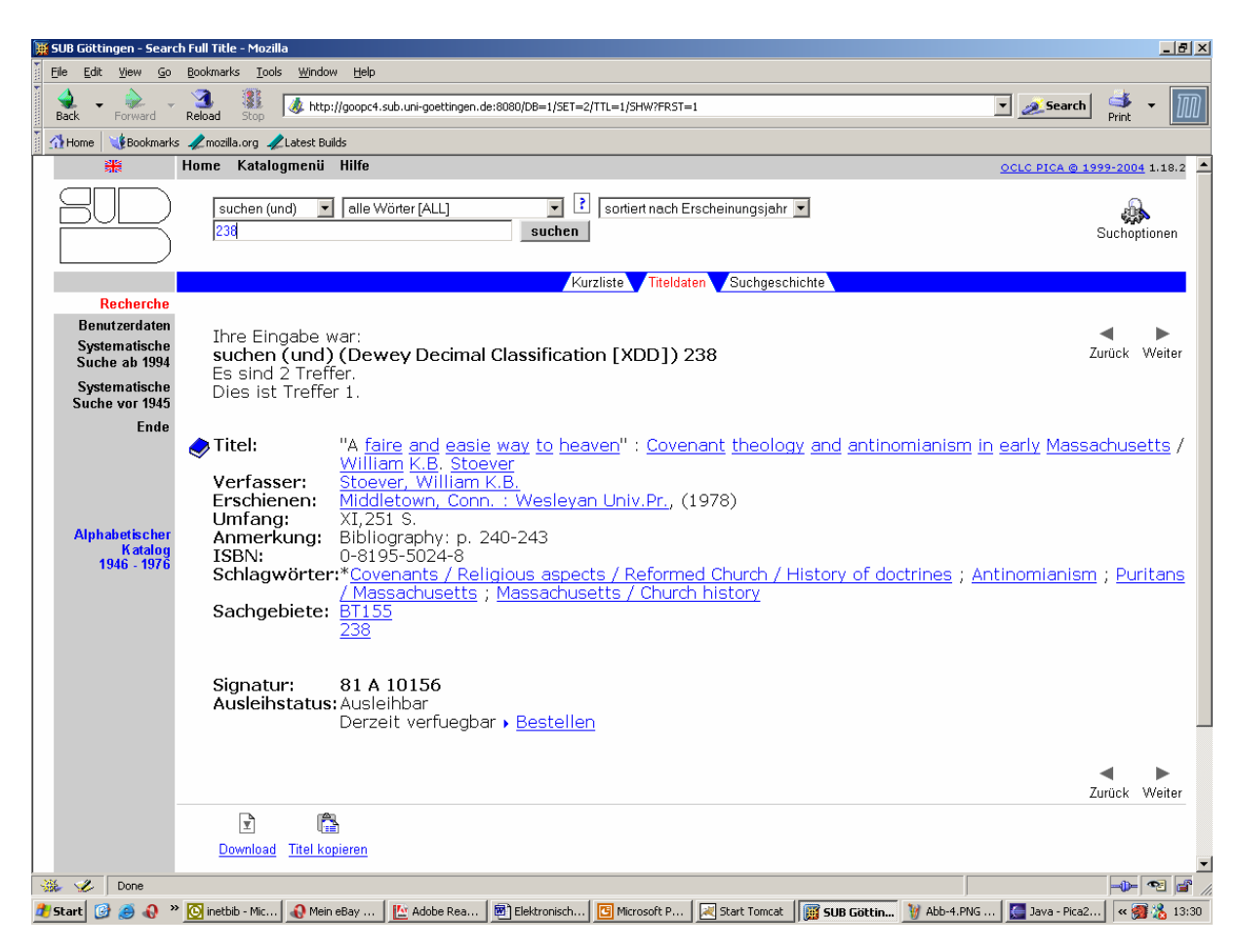

Abb. 5: Datensatz von "A faire and easie way to heaven" ohne deutsche Stich- oder Schlagwörter

Für die Zukunft ist es geplant, diese auf DDC beschränkte Suchumgebung zu einer Art OPAC-Ersatz auszubauen. Das Ziel dabei ist es, mit einer einzigen Abfrage nach Ressourcen zu suchen, die auf verschiedenste Weise erschlossen sind. Der Benutzer tippt einen oder mehrere deutsche Suchbegriffe ein und erhält als Antwort eine Reihe relevanter Titel, unabhängig davon, ob diese mit RSWK, DDC, RVK oder einem anderen Erschließungsinstrument katalogisiert sind. Viele Untersuchungen zeigen, dass die Nachfrage nach thematischer Suche immer größer wird. In Zeiten knapper werdenden Budgets wird es unmöglich sein, mehrere verschiedene Sacherschließungsinstrumente parallel zu verwenden. In einer elektronischen Umgebung haben wir die Möglichkeit, diese zu kombinieren, um schnell und einfach zu relevanten Suchresultaten zu kommen. Nützen wir das Potential!

Dr. Lars G. Svensson Die Deutsche Bibliothek Adeckesallee 1 D-60322 Frankfurt Tel.: +49 (0)69/1525-1752 E-Mail: svensson@dbf.ddb.de